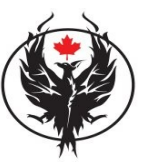

**[SageTea Group](http://phoenixtechnicalsupport.com/)**

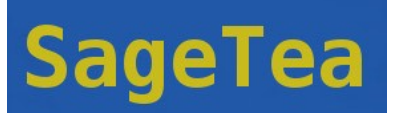

### **Website: [http://www.SageTea Group.com](http://sageteagroup.com/)**

**Download URL:**

**[http://download.cnet.com/BizPro-Launcher/3000-2076\\_4-10522981.html?tag=mncol](http://download.cnet.com/BizPro-Launcher/3000-2076_4-10522981.html?tag=mncol)**

# **SageTea Technology ESUG Submission – 2009**

#### **Developers: David Long & Sasa Prokic Affiliation: SageTea Group Countries: Canada, Serbia Smalltalk Dialect: VisualWorks License: Commercial / Integrated Keywords: BizPro, SageTea**

# **1. BizPro Description**

SageTea Technology is designed to rapidly generate new products and integrate them with technical services. The commercial small business line for this line of business is called BizPro.

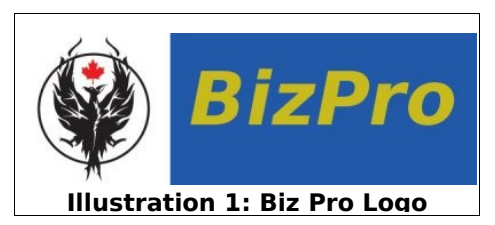

BizPro is designed around solutions for small business (SMB). The man components of **BizPro** are **BizPro Launcher** and **SageTea Application Server**. Sub-products based on BizPro can be rapidly developed and deployed by customizing BizPro using SageTea Developer. When this is done, a new brand and logo is developed based on the above standard logo. A new packaged software application is produced and made available to the marketing and sales group.

In addition, SageTea Group also markets an enterprise level product which is meant for large business and government customers – generally known as **SageTea Technology**. SageTea Technology is composed of **SageTea Developer**, **SageTea Application Server** and **BizPro Launcher**.

SageTea Technology consists of BizPro Launcher, SageTea Developer and SageTea Application Server.

SageTea is an acronym that stands for State, Activity, Group, Element, Transition, Event and Action. This is the SageTea Methodology, a unique and powerful method of designing business applications.

# **2. BizPro Launcher**

The BizPro Launcher is a portal or doorway application that connects to different profiles in a SageTea Service Oriented Architecture (SOA) application model. This provides a common look and feel for applications built using SageTea Technology.

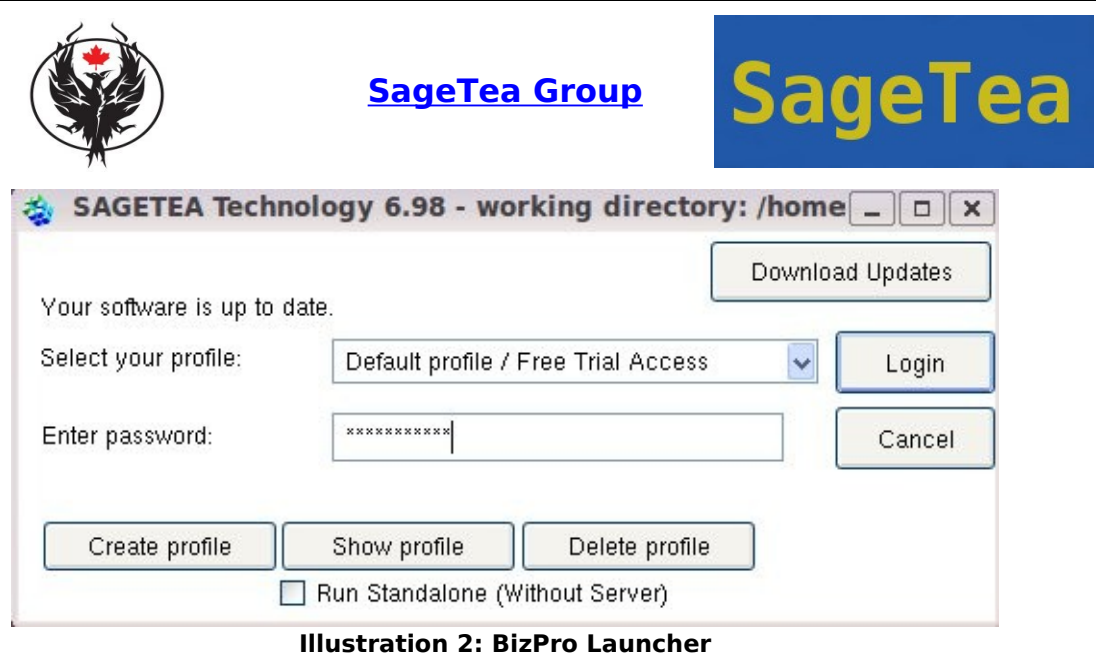

The BizPro Launcher stores and saves multiple profiles for SageTea Application Servers.

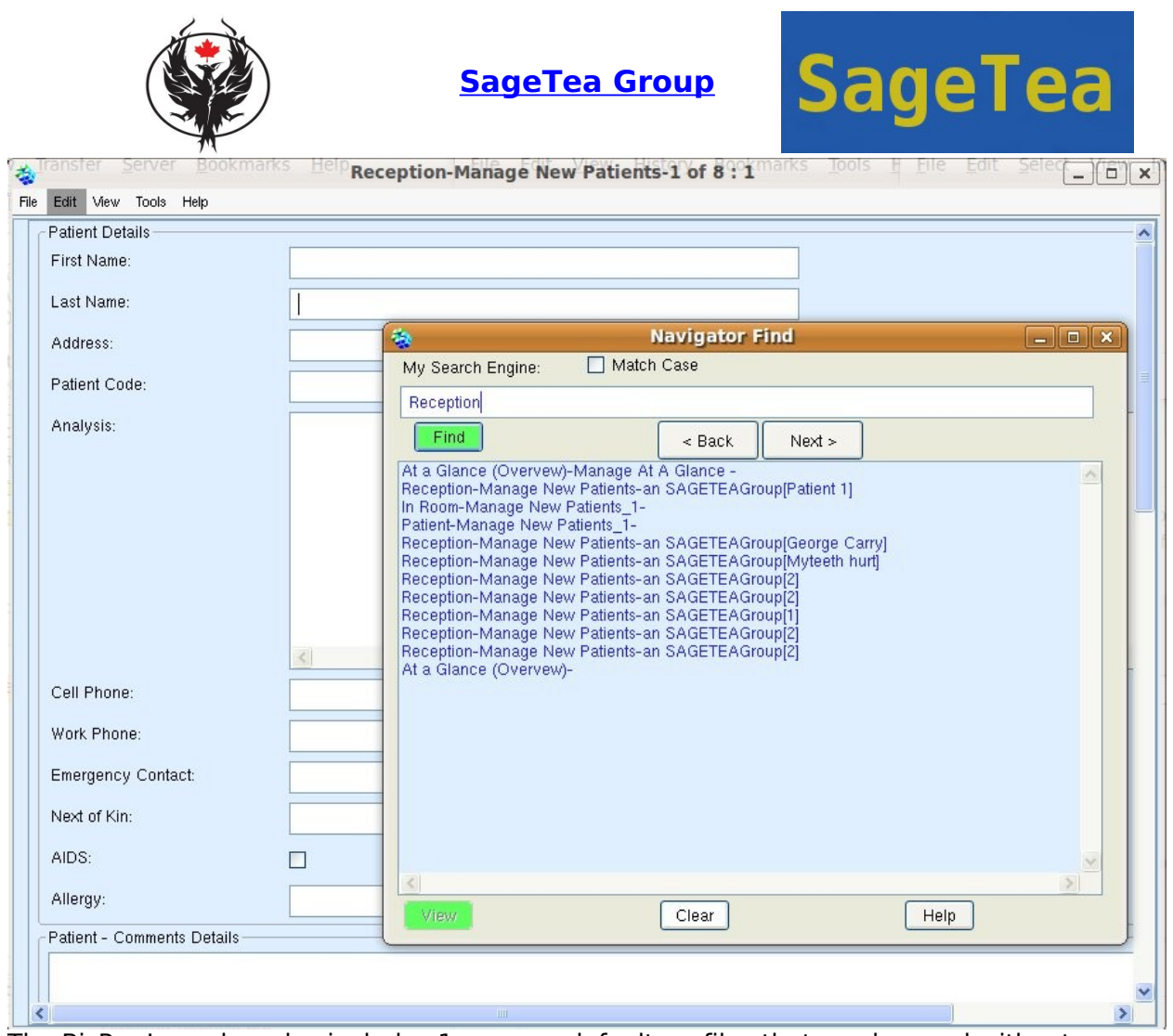

The BizPro Launcher also includes 1 or more default profiles that can be used without needing to enter any password. These are for demonstration purposes and are available to anyone with an Internet connection.

When launched, the BizPro Launcher opens the main viewer which is generally known as the SageTea View. The current view begins at the first state or starting point in the SageTea Application running on the associated SageTea Application Server. The view can be navigated quickly and easily using the view menu and the forward and backward controls – Next Step and Previous Step. This is a unique and new way of navigating through complex software applications. Simply by clicking Next Step or Previous Step, the SageTea View will know which screen it should show the current user. This is based on rules setup by an expert using SageTea Developer.

# **2.1 File Menu**

The File Menu in BizPro Launcher has the following options:

### *2.1.1* New

Create a new object, generically referred to as a "Group" in the SageTea Methodology. In real terms, this is a new instance of the data object type shown in the current view.

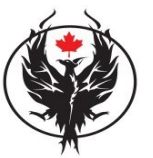

**[SageTea Group](http://phoenixtechnicalsupport.com/)**

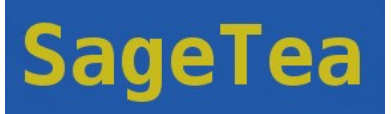

# **2.2 View Menu**

The View Menu is the main navigation menu. It provides options for locating items in the database and moving from area to area in the database. The different areas in the database are referred to generically as States and Activities in the SageTea Methodology. Activities are contained within States. The options on the View Menu work closely with the States and Transitions setup in SageTea Developer as part of an "I-Flow" business work flow. I-Flow is a specialized work flow for a given business objective using SageTea Technology.

# *2.2.1* Next Item

Show the next data object in the main view. Data objects are referred to generically as "Groups" in the SageTea Methodology. Groups are contained within the current Activity.

### *2.2.2* Previous Item

Show the previous data object in the main view. Data objects are referred to generically as "Groups" in the SageTea Methodology. Groups are contained within the current Activity.

### *2.2.3* Next Step

Change the current location in the current view to the next State. This is generally done as part of the work flow that was designed using SageTea Developer and running on the SageTea Application Server.

#### *2.2.4* Previous Step

Change the current location in the current view to the previous State. This is generally done as part of the work flow that was designed using SageTea Developer and running on the SageTea Application Server.

*Open the Find tool. This is a simple Search Engine which is designed to ask for a keyword or phrase. The Find tool will find items in the database that match the keyword or phrase. This is shown in a list inside the Find tool. The Find Tool also has Next and Back buttons which can be used to move forward and backward to the next or previous data object.*

The Find Tool can also be embedded directly in a work flow using the SageTea Developer and adding it as one of the optional Smart Parts. This provides a unique way to access navigation controls from within complex documents.